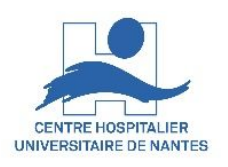

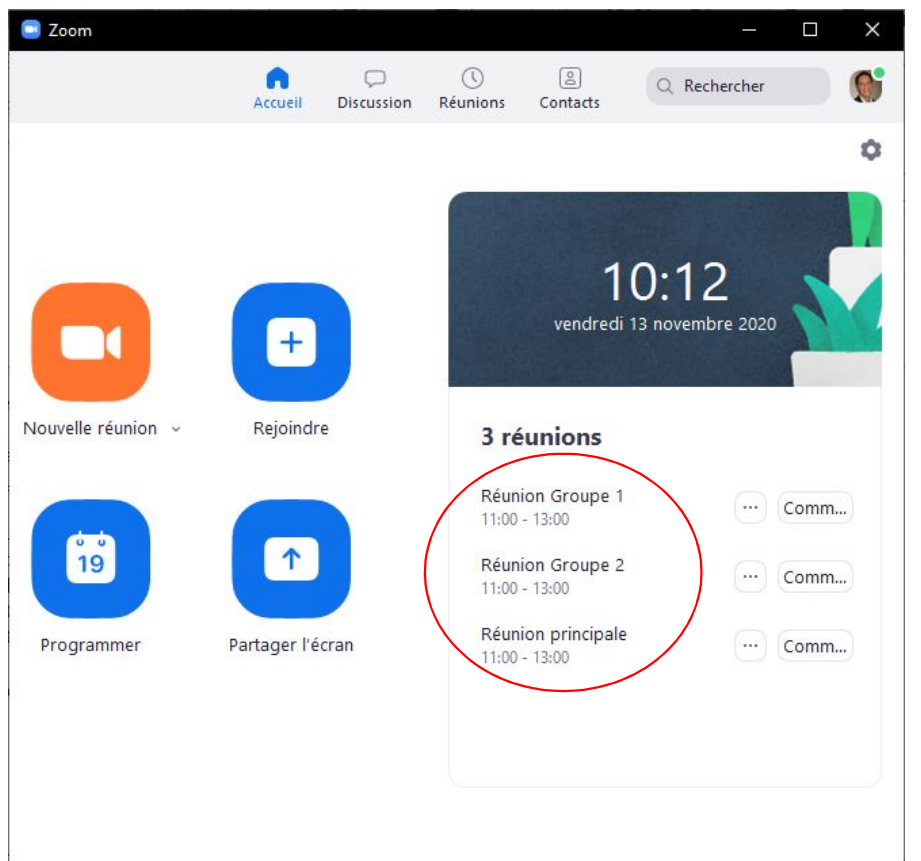

# ZOOM - Travail en « groupes de réunions » pendant une « réunion principale »

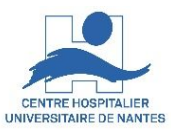

## Le travail en « groupes de réunions » est une solution basée sur les « réunions standards Zoom »,

## alternative à la solution de « salles de petits groupes Zoom »

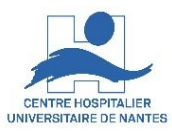

### Facteurs simplificateurs

Les élèves n'ont pas besoin de compte Zoom Les formateurs externes n'ont pas besoin de compte Zoom Les formateurs CHU peuvent déléguer leur rôle d'animateur à d'autres formateurs Les réunions ont une durée illimitée (supérieure à 40') Les participants peuvent être plus de 100 La planification des réunions peut se faire par l'application ou le portail Zoom Ne pas utiliser de salle d'attente Utiliser des codes secrets identiques pour tous les groupes Le formateur peut participer à chaque groupe

#### Utiliser la dernière version à jour de l'application de bureau Zoom le nombre de groupes est limité à 50

17/03/2022 DSN / DAP / Enseignement & Formation - Version V1.0 3

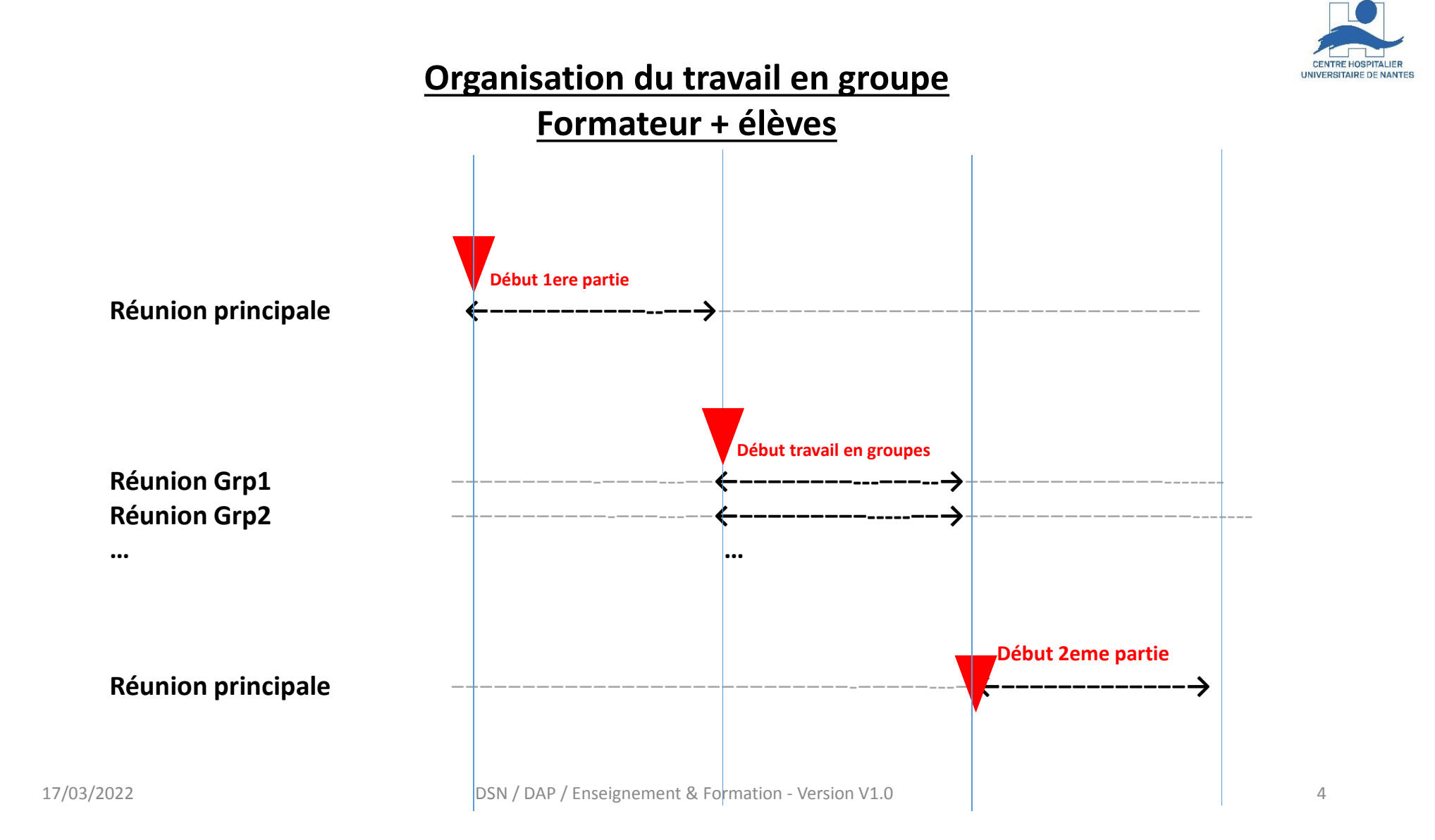

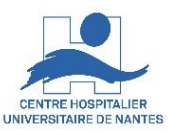

#### **Préparation par l'organisateur/animateur (formateur)**

1- Planifier avec son compte Zoom nominatif :

- une « **réunion principale** » : pour tous les participants (élèves)
- une « **réunion par groupe** » : pour les participants (élèves) de chaque « groupe »

Avec les options suivantes:

- même jour, heure début et fin
- même code secret pour entrer et pas de salle d'attente
- autoriser les participants à se joindre à tout moments
- 2- Préparer la liste des participants (élèves) de chaque « groupe » et choisir parmi eux un coanimateur.

3- Préparer le texte d'accompagnement des mails d'invitation OWA destinés aux élèves pour leur demander à tous de se connecter en premier, à la « **réunion principale** » pour recevoir :

- les informations concernant l'organisation du travail en « **réunions par groupes** »
- l'heure du retour en « **réunion principale** » après le travail groupe.
- Les informations de connexion aux réunions principale et par groupe

4- Envoyer les mails d'invitation OWA aux élèves .

17/03/2022 DSN / DAP / Enseignement & Formation - Version V1.0

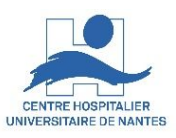

#### **Déroulement du travail en groupe**

1- Tous les participants (formateur, élèves) se connectent avec l'application Zoom, à la « **réunion principale** » (1ere partie)

2- L'organisateur/animateur (formateur) rappelle aux participants (élèves) l'organisation du travail en « **réunions par groupes** »

3- L'organisateur/animateur (formateur) met fin à la « **réunion principale** » (1ere partie)

4- Chaque élève se connecte à sa « **réunion par groupe** » et commence à travailler

5- L'organisateur/animateur (formateur) peut ou pas se connecter successivement à chaque « **réunion par groupe** » è Lorsqu'il quitte une « **réunion par groupe** » , il désigne un élève comme animateur, en son absence

6- A l'heure prévue du retour, tous les participants (formateur, élèves) quittent leur « **réunion par groupe** » pour se reconnecter à la « **réunion principale** » (2eme partie)

17/03/2022 DSN / DAP / Enseignement & Formation - Version V1.0